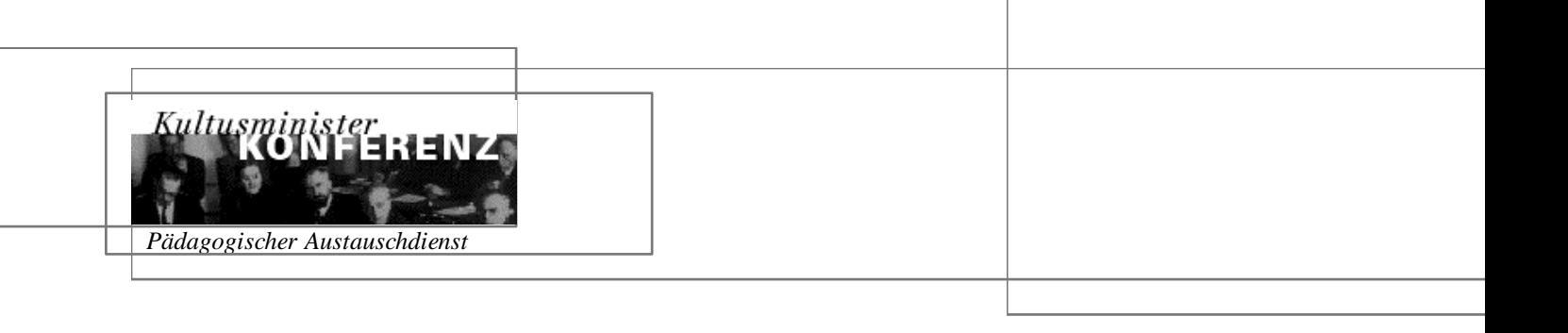

### **Hinweise zum Ausfüllen des Bewerbungsbogens**

*Die nachfolgenden Informationen sollen Ihnen das Bewerbungsverfahren erleichtern. Wir bitten Sie, die Hinweise aufmerksam zu lesen, bevor Sie den Bewerbungsbogen ausfüllen.*

#### **I. Beim Ausfüllen ist Folgendes zu beachten:**

- ¾ Bitte **nicht** handschriftlich ausfüllen,
- ¾ vorgegebenes Format und Schriftgröße **nicht** ändern und
- $\triangleright$  gewünschtes Gastland ankreuzen.

#### **II. Erforderliche Bewerbungsunterlagen:**

- drei **Bewerbungsbogen**.

#### **Für einen Kurswunsch in Spanien**

- zusätzlich **ein** Exemplar des **spanischen Bewerbungsbogens.** (Die in diesem Bogen erbetenen Unterlagen [,,documentos acreditativos"] sind nicht erforderlich, da die Bewerbung auf dem Dienstweg eingereicht wird).

#### **III. Bewerbungstermin**

Die **vollständigen** Bewerbungsunterlagen sind bis zum

# **15. April**

auf dem Dienstweg (Schulleitung, ggf. mittlere Schulbehörde, zuständiges Kultusministerium bzw. die Senatsverwaltung) einzureichen. Direktbewerbungen können nicht bearbeitet werden!

## **Bedienungshinweise**

Der Bewerbungsbogen ist ein interaktives Formular und kann System unabhängig mit **Acrobat Reader 4.X** am Bildschirm ausgefüllt werden.

Durch Mausklick oder mit der Tabulatortaste können Sie von Feld zu Feld springen bzw. die Ankreuzfelder durch Mausklick bzw. Tabulatortaste aktivieren und deaktivieren.

> **Sekretariat der Ständigen Konferenz der Kultusminister der Länder in der Bundesrepublik Deutschland – Pädagogischer Austauschdienst – VC, Postfach 2240, 53112 Bonn, ++49 [0]228-501-0 – 354 E-Mail: pad.weberjudith@kmk.org – Internet: www.kmk.org/pad/home.htm**

Die zur Auswahl stehenden Einträge in Listenfeldern werden durch Mausklick angezeigt. Sie müssen Ihre Auswahl durch einen weiteren Mausklick bestätigen, sonst springt die Anzeige wieder auf den ursprünglichen Eintrag.

Verwenden Sie zum Drucken **nicht** die Symbolleiste des Web-Browsers, sondern die des Acrobat Reader.

Sie haben zwei Möglichkeiten, den Bewerbungsbogen auszufüllen:

a) Klicken Sie hier auf den Bewerbungsbogen. Das Formular wird im Acrobat Reader geöffnet und Sie können es online ausfüllen. Beachten Sie bitte, dass Sie das Formular **nicht** in ausgefülltem Zustand abspeichern können. Sie können es jedoch in ausgefülltem Zustand ausdrucken.

b) Klicken Sie hier auf Download Bewerbungsbogen. Der Bewerbungsbogen wird als zip Datei auf Ihrer Festplatte gespeichert. Sie können nun offline arbeiten: Entpacken Sie die Datei mit einem der als Free- oder Shareware erhältlichen Entpackprogramme und öffnen Sie das Formular dann mit dem Acrobat Reader.

Drucken Sie den Bewerbungsbogen **in dreifacher Ausführung** aus oder erstellen Sie Kopien.